# ИНФОРМАЦИЯ ДЛЯ УЧАСТНИКОВ СЕССИИ СОВЕТА ФАО В ВИРТУАЛЬНОМ **OOPMATE**

### Содержание

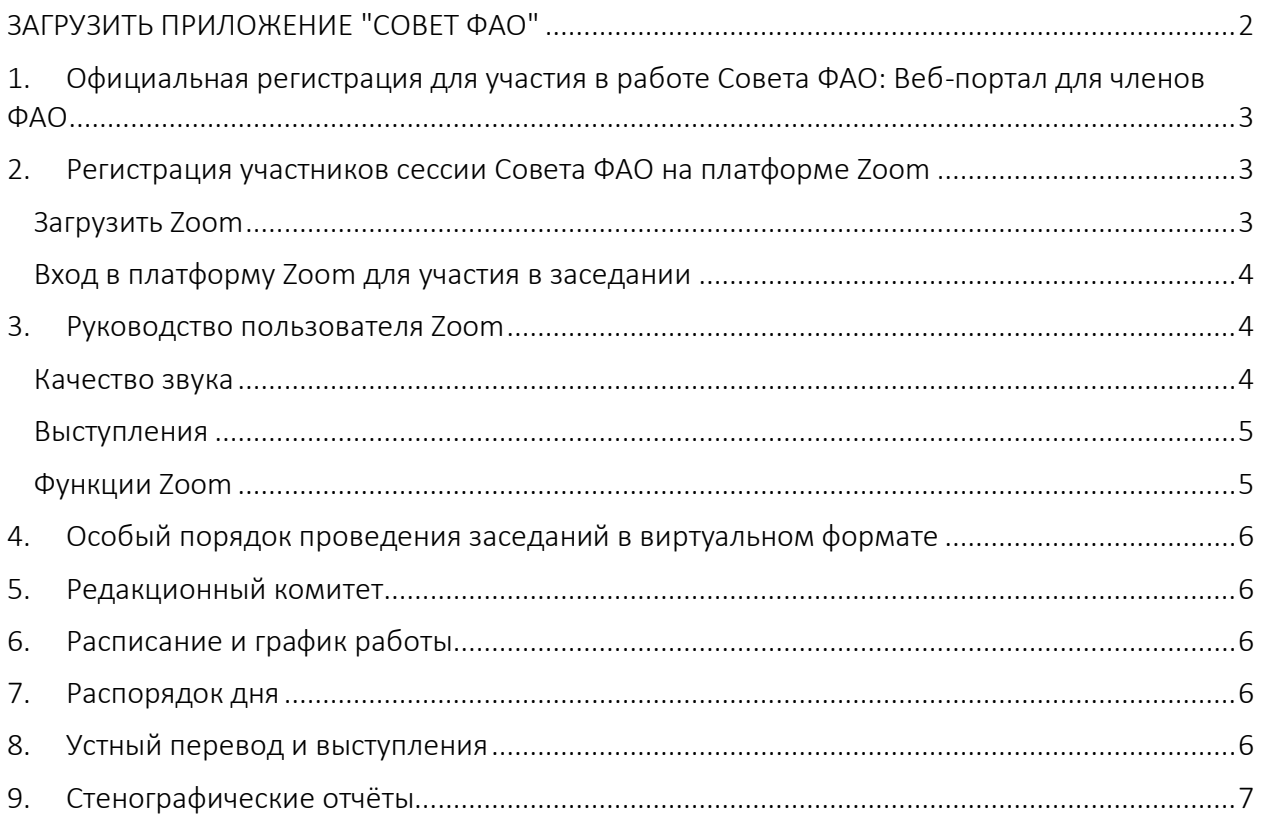

## ЗАГРУЗИТЬ ПРИЛОЖЕНИЕ "СОВЕТ ФАО"

<span id="page-1-0"></span>С помощью данного приложения, доступного на шести языках, вы сможете получать уведомления о работе Совета в режиме реального времени!

*Для загрузки приложения отсканируйте с помощью камеры вашего телефона приведенный ниже QR-код.* 

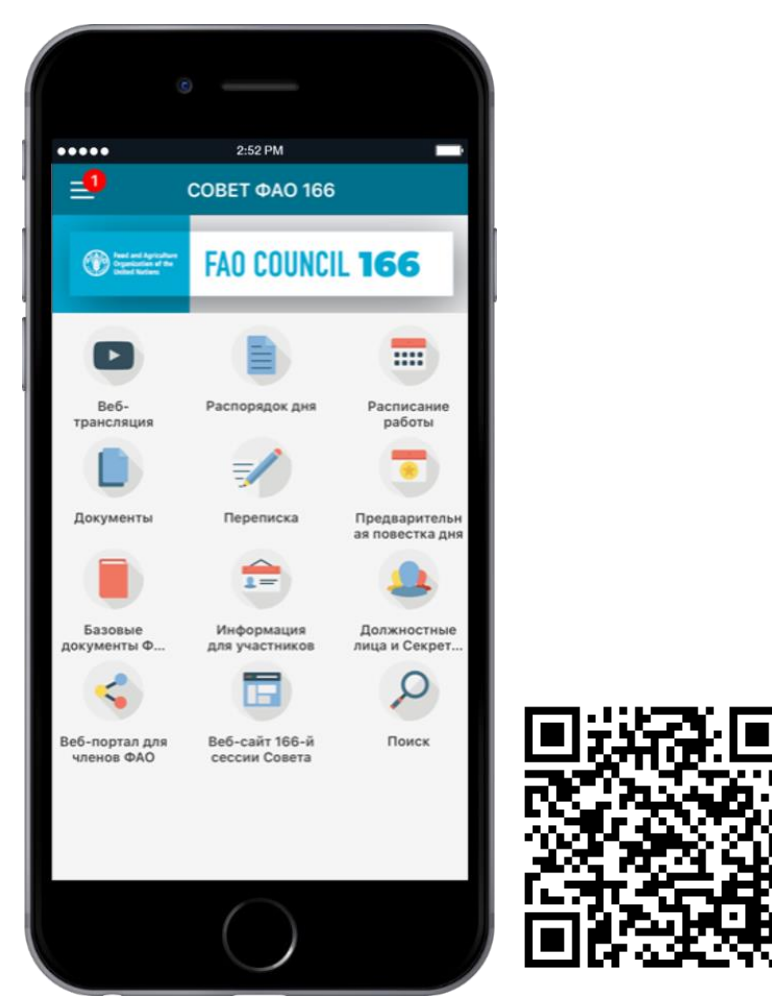

Подробная информация о доступе к приложению и его использовании приведена в [Руководстве пользователя приложения "Совет ФАО](http://www.fao.org/fileadmin/user_upload/bodies/CL_166/CL166_App_Guides/RU_-_CL166App_Installation___App_Guide_RU.pdf)".

## <span id="page-2-0"></span>1. Официальная регистрация для участия в работе Совета ФАО: Вебпортал для членов ФАО

Для регистрации в качестве участника сессии [Совета ФАО](http://www.fao.org/members-gateway/login/en/) войдите в свою учетную запись на портале для членов ФАО.

Обратите внимание, что при регистрации каждый участник должен указать собственный адрес электронной почты. Указанный адрес электронной почты будет использоваться для доступа к заседаниям, проводимым в виртуальном формате.

Делегатам, которые не указали адрес электронной почты при регистрации, необходимо сообщить его в Секретариат Совета ФАО на следующий адрес электронной почты: FAO-Council@fao.org. По всем вопросам следует обращаться на следующий адрес электронной почты: [FAO-Council@fao.org](mailto:FAO-Council@fao.org).

## <span id="page-2-1"></span>2. Регистрация участников сессии Совета ФАО на платформе Zoom

Все заседания в рамках сессии Совета ФАО будут проводиться в виртуальном формате с использованием видеоконференционной платформы Zoom.

Сотрудники Секретариата автоматически зарегистрируют всех аккредитованных участников на платформе Zoom и направят им на указанный при регистрации адрес электронной почты письма с уникальными ссылками для доступа к виртуальному залу заседаний.

#### <span id="page-2-2"></span>Загрузить Zoom

Доступ к [Zoom](https://zoom.us/) возможен с любого устройства как через веб-браузер, так и через отдельное приложение. В целях обеспечения максимального удобства работы и надежности связи настоятельно рекомендуем участникам установить приложение Zoom на свой компьютер и использовать проводное подключение к Интернету (Ethernet), а не Wi-Fi. Кроме того, рекомендуется отключить от Интернета другие устройства.

ФАО рекомендует участникам использовать Zoom на следующих платформах в порядке предпочтения:

- приложение Zoom для персональных компьютеров (стационарный компьютер/ноутбук);
- веб-приложение Zoom в браузере (ноутбук или мобильное устройство);
- мобильное приложение Zoom (только в случае крайней необходимости).

*Zoom регулярно обновляет свое приложение. Настоятельно рекомендуем регулярно проверять приложение на наличие обновлений, поскольку они расширяют его функционал и повышают его безопасность.*

#### <span id="page-3-0"></span>Вход в платформу Zoom для участия в заседании

Для доступа к заседанию необходимо перейти по ссылке, указанной в электронном письме, подтверждающем регистрацию, и ввести указанный в письме пароль. ФАО рекомендуем подключиться к заседанию не позднее чем за 30 минут до его начала.

#### <span id="page-3-1"></span>3. Руководство пользователя Zoom

*Принимая во внимание появившиеся в средствах массовой информации сведения о наличии уязвимостей в приложении Zoom, обращаем ваше внимание на необходимость соблюдения следующих рекомендаций, призванных сделать вашу работу с этой платформой более удобной и безопасной. Zoom регулярно обновляет свое приложение. Настоятельно рекомендуем регулярно проверять приложение на наличие обновлений, поскольку они расширяют его функционал и повышают его безопасность.*

#### <span id="page-3-2"></span>Качество звука

Обращаем внимание на то, что плохое качество звука затрудняет синхронный перевод. В связи с этим настоятельно рекомендуем не использовать встроенный в компьютер микрофон, поскольку он не обеспечивает необходимое качество звука.

- Используйте USB-наушники со встроенным микрофоном.
- Также можно использовать проводные телефонные наушники со встроенным микрофоном, беспроводные (Bluetooth) наушники использовать не рекомендуется.
- Вместо наушников с микрофоном также можно использовать отдельный микрофон, подключаемый через порт USB.
- Если таким микрофоном пользуется группа делегатов, необходимо, чтобы выступающий сидел к микрофону ближе других.

На время участия в совещании выключите все звуковые уведомления (Skype, WhatsApp, эл. почта и т.д.), чтобы исключить возникновение фонового шума или эха.

Учитывая особенности работы в дистанционном формате, просим вас при выступлении говорить медленнее и четче, а также избегать слишком частого использования сокращений.

#### <span id="page-4-0"></span>Выступления

Если вы планируете выступить с заявлением, просим вас до начала вашего выступления направить его текст на следующий адрес эл. почты: [FAO-Interpretation@fao.org](mailto:FAO-Interpretation@fao.org); заявление рекомендуется зачитывать в медленном темпе. Присланные тексты передаются устным переводчикам с соблюдением всех требований конфиденциальности и при том понимании, что фактическое выступление может отличаться от предоставленного варианта.

#### <span id="page-4-1"></span>Функции Zoom

Следующий функционал платформы Zoom призван содействовать успешному проведению заседаний. Ниже приведена подробная информация о функциях, обозначенных на изображении.

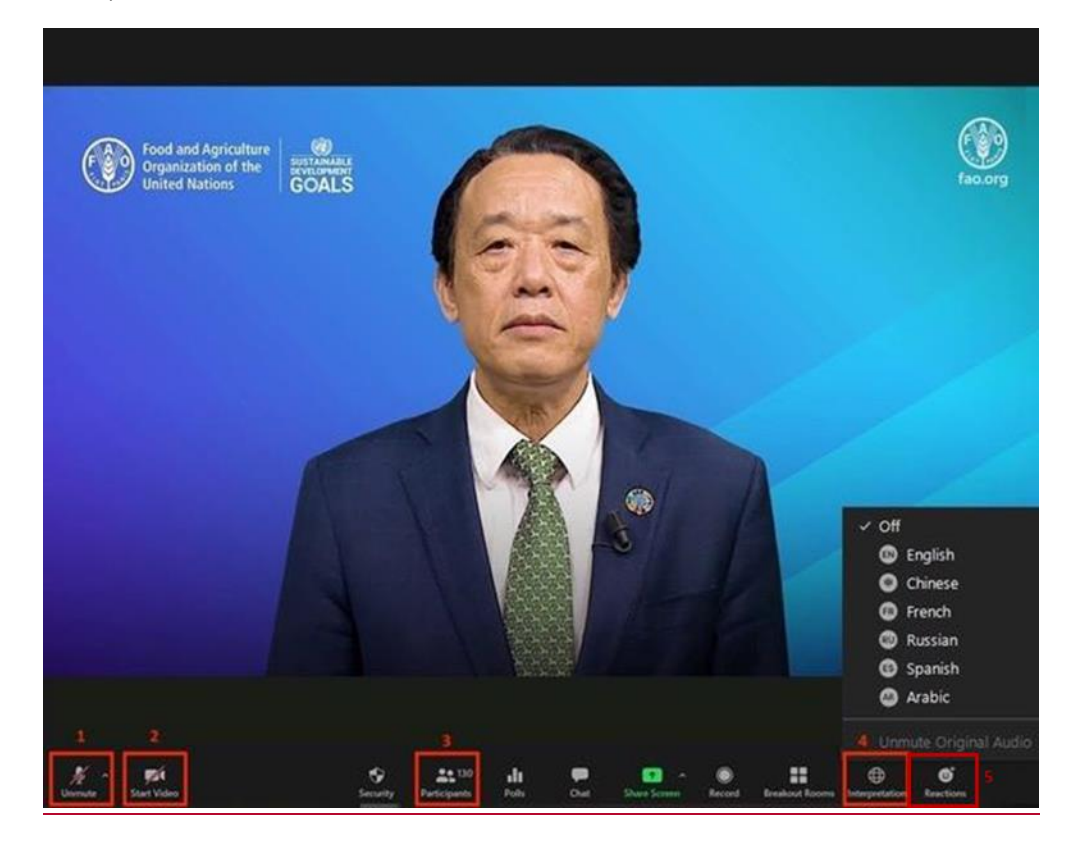

- 1. Кнопка Mute/Unmute (Выключить/включить микрофон): подключившись к заседанию, проводимому в виртуальном формате, убедитесь, что ваш микрофон выключен. Если вы хотите взять слово, включите микрофон, нажав кнопку Mute/Unmute (выключить/включить).
- 2. Кнопка Video (Видео): нажмите эту кнопку для включения или выключения видеокамеры компьютера.
- 3. Кнопка Participants (Участники): по нажатии на эту кнопку выводится список всех участников, присутствующих на заседании.
- 4. Кнопка Interpretation (Перевод): нажмите на эту кнопку, чтобы выбрать язык перевода. Доступен синхронный перевод на английском, арабском, испанском, китайском, русском и французском языках.
- 5. Кнопка Reactions (Отреагировать): Для того чтобы попросить слово, необходимо выбрать пункт Raise Hand (Поднять руку) в меню кнопки Reactions. По завершении выступления необходимо повторно нажать на эту кнопку.

## За технической помощью обращайтесь на следующий адрес электронной почты: *[AudioVisual-](mailto:AudioVisual-Services@fao.org)[Services@fao.org.](mailto:AudioVisual-Services@fao.org)*

## <span id="page-5-0"></span>4. Особый порядок проведения заседаний в виртуальном формате

Подробная информация об особом порядке проведения 166-й сессии Совета в виртуальном формате приведена в Разделе II документа CL 166/INF/5 – [Методы работы](http://www.fao.org/3/ne922ru/ne922ru.pdf)  166-[й сессии Совета,](http://www.fao.org/3/ne922ru/ne922ru.pdf) размещенном на веб-сайте Совета.

## <span id="page-5-1"></span>5. Редакционный комитет

Заседания Редакционного комитета пройдут с использованием платформы Zoom после завершения обсуждения всех пунктов повестки дня.

## <span id="page-5-2"></span>6. Расписание и график работы

Заседания в первой половине дня пройдут с 09:30 до 12:30. Заседания во второй половине дня пройдут с 14:30 до 17:30 или позже, если необходимо. Участники получат уведомления о любых изменениях в расписании работы через приложение ["Совет ФАО](http://www.fao.org/about/meetings/council/cl166/cl166-app/ru/)".

## <span id="page-5-3"></span>7. Распорядок дня

[Распорядок дня](http://www.fao.org/about/meetings/council/cl166/order-of-the-day/ru/) публикуется на всех языках Организации вечером накануне дня работы, к которому он относится. Участники получат уведомление о публикации документа через приложение ["Совет ФАО](http://www.fao.org/about/meetings/council/cl166/cl166-app/ru/)".

## <span id="page-5-4"></span>8. Устный перевод и выступления

На всех заседаниях в виртуальном формате, проводимых в рамках 166-й сессии Совета, будет обеспечен синхронный перевод на все шесть языков Организации. В целях обеспечения точности синхронного перевода рекомендуем вам направить тексты выступлений на следующий адрес электронной почты: [FAO-Interpretation@fao.org](mailto:FAO-Interpretation@fao.org) не менее чем за час до выступления. Присланные тексты передаются устным переводчикам с

соблюдением всех требований конфиденциальности и при том понимании, что фактическое выступление может отличаться от предоставленного варианта.

## <span id="page-6-0"></span>9. Стенографические отчёты

Поправки к стенографическим отчетам следует направлять в Группу стенографических отчетов на следующий адрес электронной почты: [Verbatim-Team@fao.org](mailto:Verbatim-Team@fao.org) не позднее 10 Май 2021 года. Участники получат уведомление о размещении стенографических отчетов (СО) на портале для членов.